#### SETUP GUIDE Step 2 Step 3 Step 1 **iMatrix** Download iMatrix app. Open the app and click on the + Remove a protective cap from your **NEO-1D Sensor** sensor probe. icon in the top-right corner of the screen. S. 83 🐸 iMatrix Gering App Step 5 Step 6 Step 7 Scan QR code on the front side of Follow instructions on the screen Customize your NEO-1DP, give it View your sensor measurements. vour sensor. of your phone. a unique name and take a photo. (optional). Model: NEO-DP 73.3 °F NEO-1DP Sensor allows you to view Revision: 1.10.3 76.5 ... different screens. S/M 0681280760 47.2 %RH To wake the NEO-1DP press button 48.5 %RH MAC: 00:06:8B:01:12:3F ( 1 4 / 2 1 636 To switch between screens press button again.

Note: It takes ~ 2 seconds to refresh or switch screens

To turn OFF your NEO-1DP press button on the back of the device for 3 seconds.

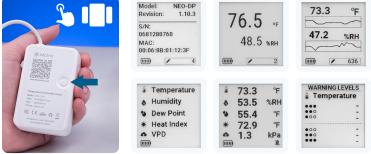

# GET MORE FROM YOUR NEO-1DP SENSOR WITH THE WEB INTERFACE

# Step 9

Step 4

Step 8

once.

On your computer, go to cloud.imatrixsys.com/registration to create an account and store data.

| Create an                                     | Account                                       |
|-----------------------------------------------|-----------------------------------------------|
|                                               |                                               |
|                                               |                                               |
| Con                                           | tinue                                         |
| By continuing Lagree to<br>See Privacy for ad | Matrix Terms of Servi<br>ditional information |
| If you have an                                | account - Legin                               |

# Step 10

Access settings interface by selecting the cogwheel Icon in the top right corner of a sensor dashboard.

| NEO-1DP                  | Office #1                        | ○ ○ ■ ▲ ⋈ ○ ■ ○                                                                                                    |
|--------------------------|----------------------------------|----------------------------------------------------------------------------------------------------|
| 1                        |                                  |                                                                                                    |
| 10 Acris                 |                                  |                                                                                                    |
|                          | NO-OF                            | N NAME AND ADDRESS OF ADDRESS OF  |
| Committed to<br>and same | Office #1<br>1.12.0000, SALID/MA | Numbry                                                                                                    |
| ligned<br>(reline status | <b>-</b>                         |                                                                                                    |
| Sent carrente            | 1.00.00                          | The second second secon |
| Later Reading            |                                  |                                                                                                    |
| Internetive              | 66.72 v                          |                                                                                                    |
| nurodky                  | 33.22 cm                         | Pert Bulls                                                                                                    |
| inci Bulb                | 66.88 1                          |                                                                                                    |

### Step 11

Give your NEO-1DP a unique name and take a photo (optional).

# Customization Specify a device namin Basement Wine Cellar loload a cover imag

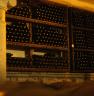

#### Step 12

- In Advanced view you can enable or disable **Displayed Parameters** by selecting and deselecting checkbox near each parameter. You can also change order of displayed parameters. To do this click and hold Drag icon ( ) and move the parameter up and down the list.
- Top 2 tracked parameters will be visible in the tile view Top 3 tracked parameters will be visible in the list view

To recieve notifications and alerts

In "Channels" box add your e-mail,

messages to receive Alerts from

phone number and number for SMS

select Dashboard - Settings -

Notifications and Reports.

| Disp | Displayed Parameters |                                                                                                    |    |  |  |
|------|----------------------|----------------------------------------------------------------------------------------------------|----|--|--|
| 0    | 8                    | Temperature                                                                                                    |    |  |  |
| ۲    | 3                    | Humidity                                                                                                    |    |  |  |
| 0    | •                    | Dew Point                                                                                                    |    |  |  |
| 0    | ଲ୍ଲ                  | Air VPD                                                                                                    |    |  |  |
| 0    | 1                    | Heat Index                                                                                                    |    |  |  |
| 0    | 8                    | Wet Bulb                                                                                                    | :: |  |  |
| 0    | m                    | Battery Voltage                                                                                                    | :: |  |  |
|      |                      | a 2 tracked parameters will be visible in the tile view<br>a 3 tracked parameters will be visible in the tist view |    |  |  |
|      |                      |                                                                                                    |    |  |  |

Channels

end SMS Ia...

+ 16084838643

md WhatsApp messages to.
 + 16084838643

#### Step 13

Sensor Performance can be customized In Advanced View of sensor settings.

Polling time is how often the Temperature and Humidity are read. Sample time is how often this data is saved on your device into onboard Flash memory.

Check-In time is how often the sensor connects to your iMatrix Micro gateway or your Vitrual gateway to upload data to the Cloud for graphing and storage. Sleep between Check-In will stop broadcasting BLE beacons These settings affect the battery life. We recommend the default settings.

| Polling Time                                                | 0 |
|-------------------------------------------------------------|---|
| 00:00:30                                                    |   |
| Sampling Time<br>Recommended value DJ.05:00 Minutes         | 0 |
| 00:01:00                                                    |   |
| Check in Time<br>Recommended value 00.05:00 Minutes         | 0 |
| 00:05:00                                                    |   |
| Offline Notify Device<br>Recommended value 00:15:00 Minutes | 0 |
| 00:20:00                                                    |   |

### NOTIFICATION MANAGEMENT

#### Step 15

You can select to which channels you want to receive notifications about different types of events.

Note: To receive Alerts in real-time, you need to be within Bluetooth range with the App running or use an iMatrix Wi-Fi Micro Gateway.

| lotifications                         |           |          |       |            |           |
|---------------------------------------|-----------|----------|-------|------------|-----------|
| bout things:                          |           |          |       |            |           |
|                                       |           |          |       |            |           |
| <ul> <li>Devices Alerts</li> </ul>    | O         | O        | O     | ()<br>(A45 | O<br>None |
|                                       |           |          | 0     |            | 0         |
| <ul> <li>Devices Warnings</li> </ul>  | Voce-call | TRACIAGO | timut | SMS        | NOR       |
| Devices Advisory States               |           |          | ۲     | 0          | 0         |
| · · · · · · · · · · · · · · · · · · · | vocecal   | 1045400  | Gnail | SMS        | None      |
| Devices return to Normal State        |           |          | 0     | 0          | ۲         |
|                                       | Votecal   | TRACKUP  | Enal  | SMS        | Note      |
| © Devices go to online/offline        |           |          | 0     | 0          | ۲         |
|                                       |           |          |       |            |           |

Notification Management

# Step 16

Step 14

your sensor.

Select the sensor for which you want to set up an alert notification and click the cogwheel lcon in top right corner.

In the Basic view you can set your Alarm High and Alarm Low limits, and Threshold in time for each parameter separately. If you need more alert levels (up to 6) you can use Advanced view.

|                               |         | Temperature                     |    | 000 ^ |
|-------------------------------|---------|---------------------------------|----|-------|
| otification Manageme          | nt o    | Alarm Hight Limit               | 80 | *F 🥑  |
| emperature                    | • ^     | Warning Hight Limit             | 70 | 'F 🕑  |
| Alarm Hight Limit             | 50 °F 🥑 | Advisory Hight Limit            | 65 | *F 🥑  |
| Normal operation              |         | Normal operation                |    |       |
| Alarm Low Limit               | 10 °F 🥑 | Advisory Low Limit              | 20 | *F 🥑  |
| reshold Qualification (mm:ss) |         | Warning Low Limit               | 15 | 'F 🥑  |
|                               |         | Alarm Low Limit                 | 10 | 'F 🥑  |
|                               |         | Threshold Qualification (mm:ss) |    |       |

### PRO TIPS

- To turn ON your NEO-1DP press the button once. The unit will turn on, the blue LED will be blinking for 60 seconds and then stop blinking.
- To turn OFF your NEO-1DP press button on the back of the device for 3 seconds. Red LED on the front will blink 3 times, and then the display will show a "SLEEP" shut-off state.
- You can replace the two 1200mAh 3.6V ER14250 batteries by removing four screws on the bottom of the unit in the four corners underneath the back label.
- For instant readings, force a wake-up by pressing the button on the back of the NEO-1DP once. This will wake the unit for 1 minute, the blue LED will blink, and then it will
  default to your performance settings.
- The battery level and the number of records stored on the device are shown in the bottom part of the display. Once the app running the Virtual Gateway or the iMatrix Micro Gateway connect to the device, it will download all records and upload them to the Cloud for graphing, reports, and alerts.
- If you setup an alert and it is triggered, the NEO-1DP LED will blink Red and the device will make a beeping sound. To stop the alarm, change the setting in the app or web
  interface, or turn the unit off.

# AUTOMATE MONITORING PROCESS

You can use "Virtual Gateway" function built in the iMatrix mobile app to upload data to the iMatrix Cloud.

For better performance we recommend using iMatrix Wi-Fi Micro Gateways to scan all your sensors and upload the data over Wi-Fi to the Cloud automatically.

# If you have problems with your iMatrix device setup, contact support: support@iMatrixsys.com